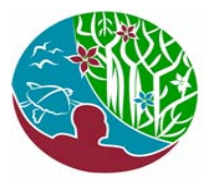

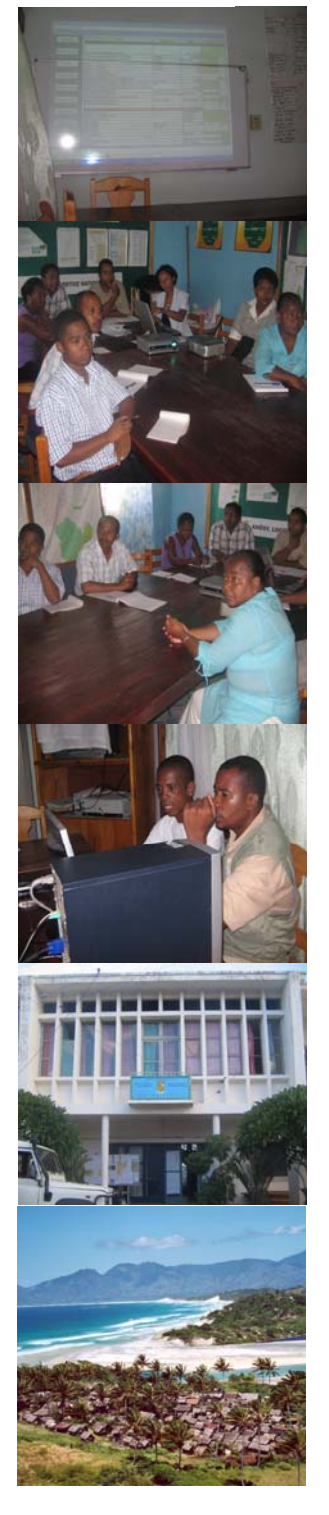

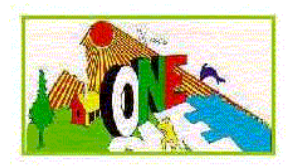

# MINISTERE DE L'ENVIRONNEMENT, DES FORÊTS ET DU TOURISME

# **RAPPORT DE MISE A JOUR DU TBER ANOSY**

**Décembre 2008** 

Agir ensemble pour un environnement de qualité

**ONE/MO/DOC/25/R/04/02** 

## **SOMMAIRE**

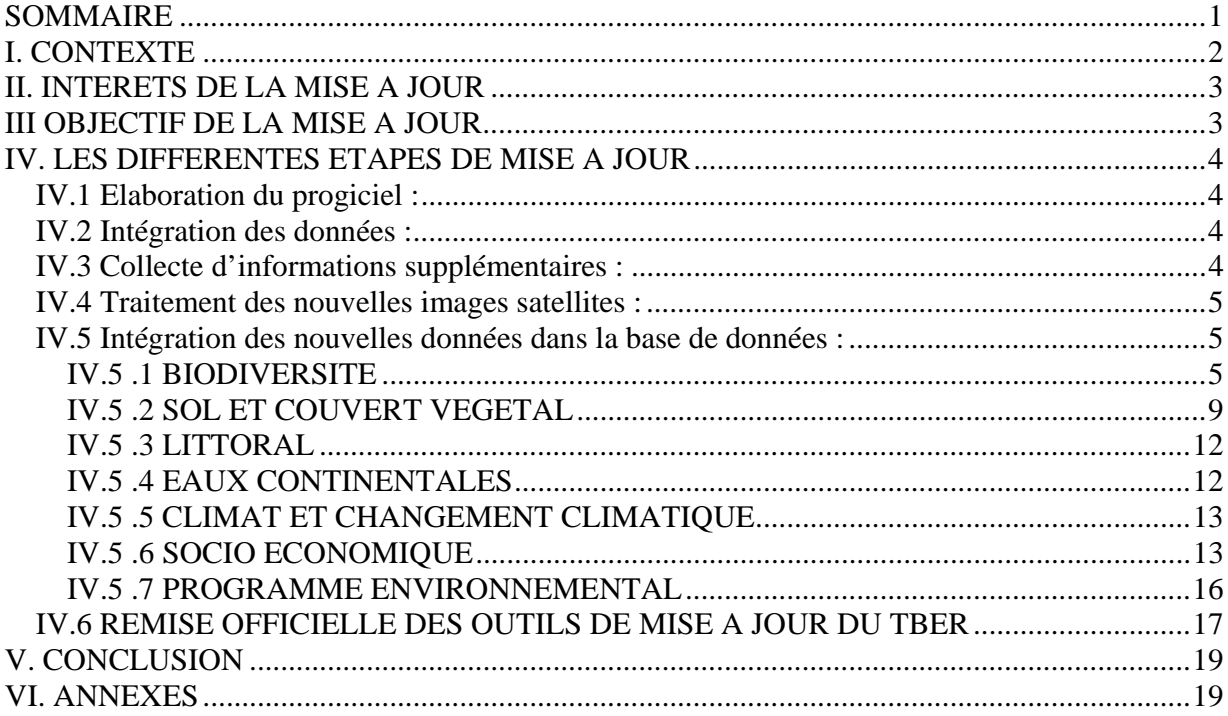

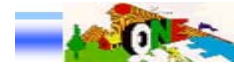

## **I. CONTEXTE**

Pour parvenir à un développement rapide et durable, Madagascar a inauguré en 2004 la mise en place effective des 22 régions, nouvelles collectivités territoriales décentralisées dans chacune desquelles est regroupée les communes existantes. Les autorités régionales, menées par un Chef de région et appuyées par leurs services décentralisés et ceux déconcentrés de l'Etat, sont chargées d'assurer le développement économique et social qui doit intégrer la dimension environnementale dans toutes les activités, les politiques et les programmes au niveau de leur territoire.

C'est dans ce cadre que l'Office National pour l'Environnement (ONE), en partenariat avec le ministère de tutelle chargé de l'Environnement et la Banque Mondiale, promeut le « mainstreaming » de l'environnement. Afin de contribuer au résultat 211 du cadre logique du PE3, les attributions de l'ONE pour appuyer le développement durable du pays consistent en l'établissement et à la gestion du système d'informations environnementales (SIE). C'est ainsi que l'une de ses activités porte sur l'organisation et la mise en place de Tableaux de Bord Environnementaux (TBE) au niveau régional et national.

Les informations et les indicateurs générés par le TBE sont des outils destinés à aider les décideurs, les gestionnaires et les autres acteurs régionaux dans leurs prises de décision et dans l'intégration de la dimension environnementale dans leurs politiques, planifications et programmes de développement. En outre, ils servent de base à la réalisation des actions d'appui à la sensibilisation, la communication, l'éducation et la formation environnementales, notamment par la mise à disposition de kits pédagogiques dans le domaine de l'éducation relative à l'environnement au niveau régional et national.

Le Tableau de bord Environnemental régional (TBER) de la région Anosy a été élaboré et remis officiellement, en 2005, aux autorités régionales.

Toujours dans le cadre du PE3, l'ONE a été mandaté pour piloter et mettre en œuvre avec les partenaires régionaux la mise à jour de ce TBER. Il s'agit de la sous-activité 211A0300 (mettre à jour les TBE) qui contribue à l'objectif spécifique 21 du PE3 (Un changement de comportement positif vis-à-vis de l'environnement est observé) et plus précisément au résultat 211 (les informations et les outils d'aide à la décision permettent la mise en œuvre de la gestion durable de l'environnement).

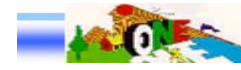

## **II. INTERETS DE LA MISE A JOUR**

Dans les premiers temps de mise en place, le processus d'élaboration réalisée en étroite collaboration avec des structures spécifiques de la région (Comité de pilotage et Comité technique) et aussi par le biais d'enquêtes communales, aboutissait à la constitution d'un document de TBER remis officiellement aux Chefs de région et mis aussi à la disposition des autres utilisateurs régionaux. La gestion des bases de données (BDD) a été assurée au niveau central de l'ONE et l'alimentation des indicateurs environnementaux de la région se faisait seulement en fonction des informations nouvelles recueillies ou quand elles sont transmises par la région.

Pour diverses raisons, il a été très vite ressenti la nécessité d'une gestion de proximité de ces indicateurs environnementaux, au niveau même de la région. La mise en œuvre des projets et programmes de développement dans le contexte du MAP et des obligations de résultats rapides des régions génèrent des besoins en indicateurs non seulement pertinents et fiables, mais surtout à jour pour la gestion de l'environnement et l'intégration de la dimension environnementale dans les activités des divers secteurs régionaux de développement.

Par ailleurs, la mobilisation des détenteurs d'informations et la collecte des données sous la responsabilité directe de la région permettront de gagner du temps afin d'alimenter un programme informatique adéquat et pratique pour la gestion des informations environnementales sur place. Dans cette nouvelle approche, l'ONE accompagnera et appuiera toujours la région en matière de renforcement des capacités des personnes ou services chargés de ce travail, notamment en matière de traitement des informations et leurs utilisations pour alimenter les indicateurs utiles à la région.

## **III OBJECTIF DE LA MISE A JOUR**

En vue de mettre à la disposition de la région des indicateurs pertinents, fiables et à jour, et qui tiennent compte de l'évolution de l'état de l'environnement et du contexte global actuel,

L'activité « mise à jour du TBER » vise à installer au niveau de la région un logiciel de base de données fonctionnel contenant toutes les données et informations déjà existantes ou nouvellement saisies, contribuant aux calculs des indicateurs environnementaux régionaux et qui, notamment, permettra à la région de gérer directement, d'alimenter et de mettre à jour en temps réel son TBER.

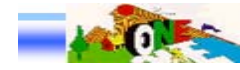

## **IV. LES DIFFERENTES ETAPES DE MISE A JOUR**

- 1. Elaboration d'un progiciel, outil informatique de mise à jour du TBER et de ses indicateurs environnementaux
- 2. Intégration de toutes les données ayant servi à la première version du TBER
- 3. Collecte et traitement d'informations complémentaires pour inclure l'évolution récente de l'environnement dans la région
- 4. Traitement des images satellites non disponibles dans la 1ère version du TBE ou des plus récentes, en l'occurrence les images prises en 2005, et calculs statistiques pour évaluer l'actuelle occupation du sol et l'évolution des différents types d'écosystèmes et habitats dans la région, en particulier la déforestation
- 5. Intégration de toutes les informations supra dans la base de données
- **6.** Remise officielle de la base de données aux mains des autorités régionales
- **7.** Formation d'une équipe locale dépendant de la région qui va assurer la gestion de la base de données.

## *IV.1 Elaboration du progiciel :*

Modélisation :

- Analyse et conception ;
- Générations de modèle et création de la base de données

Programmation :

- Création interface de saisie et de consultation
- Structuration et traitement des données selon les modèles
- Développement
- Création de l'Etat de sortie de données

Elaboration du manuel d'utilisation

#### *IV.2 Intégration des données :*

Il s'agit de l'intégration de toutes les données ayant servi à la première version du TBER dans la Base.

## *IV.3 Collecte d'informations supplémentaires :*

Acquisition de nouvelles données liées aux mêmes grands thèmes et indicateurs mais toutes celles disponibles et ultérieures à celles qui avaient servi à la 1<sup>ère</sup> version.

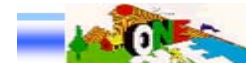

## *IV.4 Traitement des nouvelles images satellites :*

Acquisition des images satellites ultérieures à celles ayant servi à la 1ère version:

- Délimitation de la zone d'étude

- Recueil d'informations sur la disponibilité des images (contact partenaires, site web…)

- Acquisition des images

Pré traitement :

- Importation des images recouvrant la zone
- Correction géométrique des scènes composant la zone d'étude
- Opération de composition colorée en 8 bits des 6 bandes
- Pré classification supervisée
- Mosaïque des images classifiées
- Réalisation de la carte de la zone d'études à l'échelle 1/200000
- Identification des zones non définies lors du pré traitement (zones floues)
- Planification de la mission

Vérification sur terrain :

- Prise des points GPS (Localisation géographique) dans les zones représentant les classes obtenues lors du pré traitement

Phase de classification et de finalisation du traitement :

- Classification supervisée des images satellites après intégration des indications et des points GPS
- Elaboration des statistiques d'évolution de chaque type d'occupation du sol

Elaboration de cartes thématiques

- Elaboration de cartes thématiques

## *IV.5 Intégration des nouvelles données dans la base de données :*

#### **IV.5 .1 BIODIVERSITE**

#### **B1.1 Superficie des écosystèmes naturels**

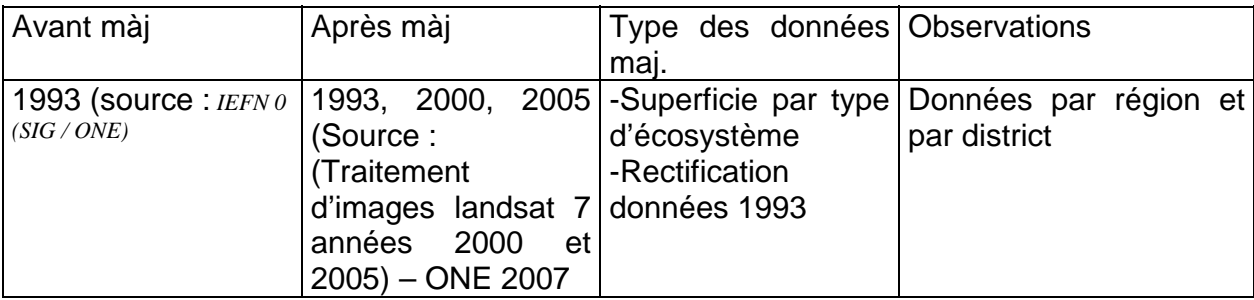

Donnée mise à jour à partir des traitements d'images

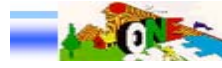

## **B1.2 Espèces endémiques**

#### *1. Flore*

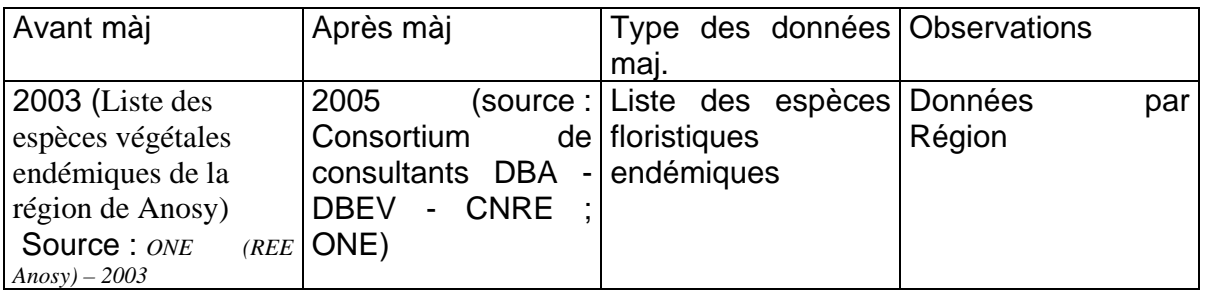

#### *2. Faune*

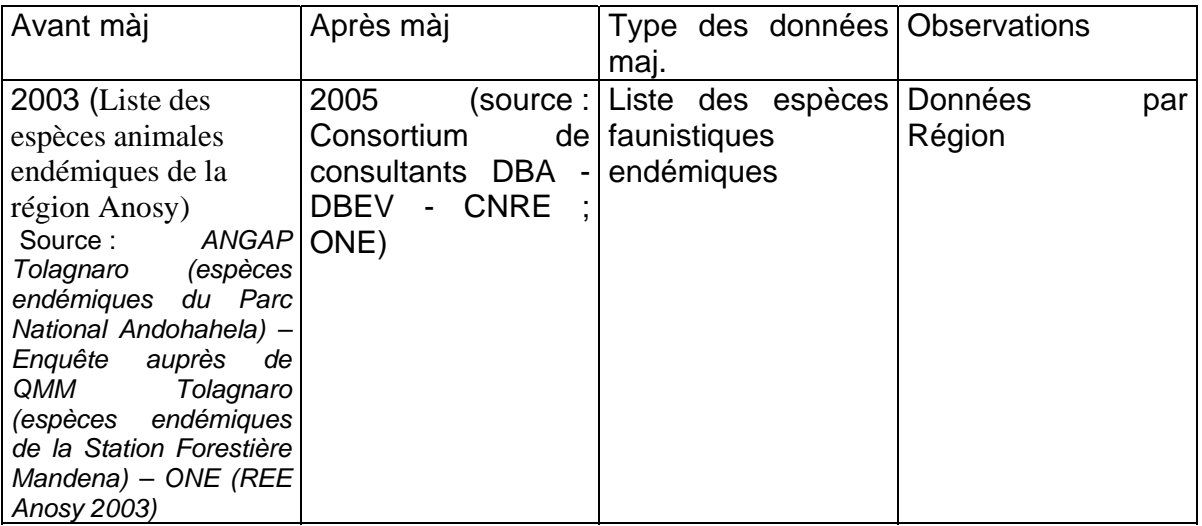

## **B1.3 Espèces phares**

#### *1. Flore*

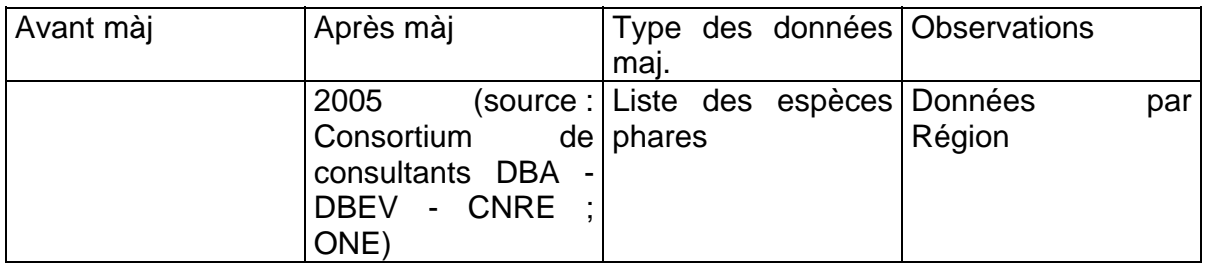

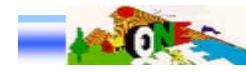

### **B1.4 Espèces menacées**

#### *1. Faune*

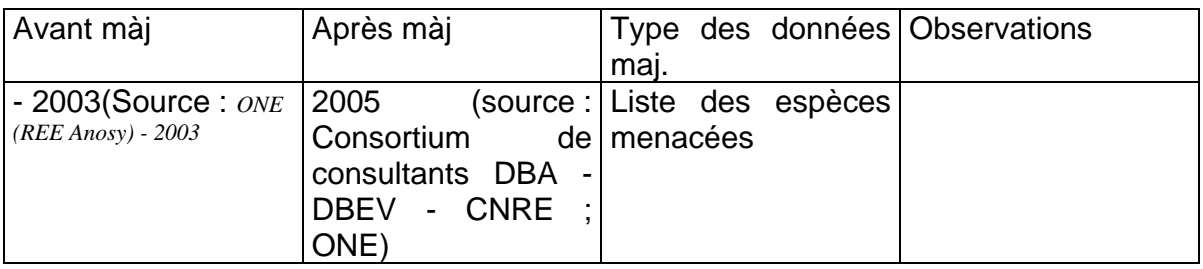

#### *5. Flore*

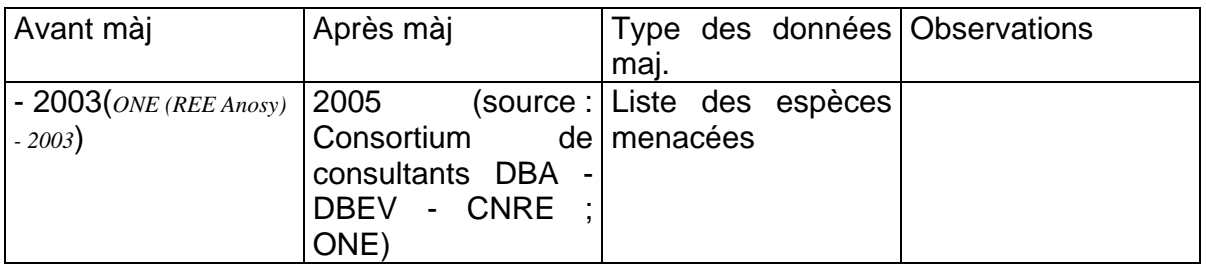

### **B2.1 Espèces envahissantes**

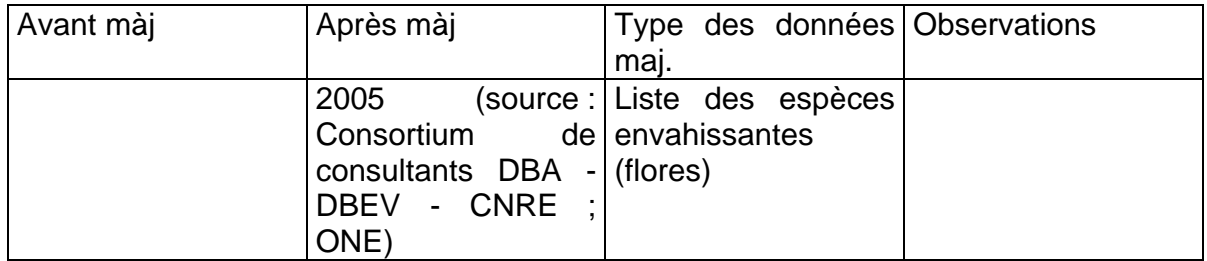

### **B2.4 Exploitation de la biodiversité**

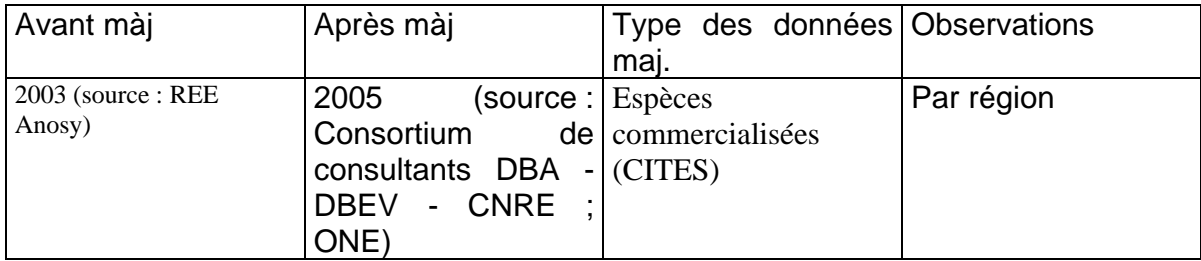

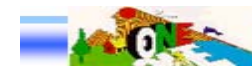

## **B3.2 Superficie du Système AP :**

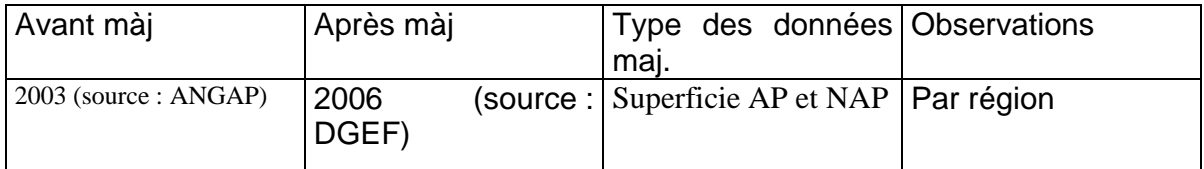

## **B3.3 Ecosystèmes naturels représentés dans les AP :**

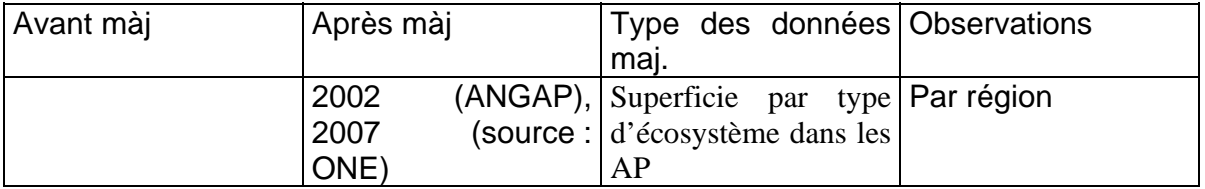

#### **B3.6 - Valorisation de la biodiversité**

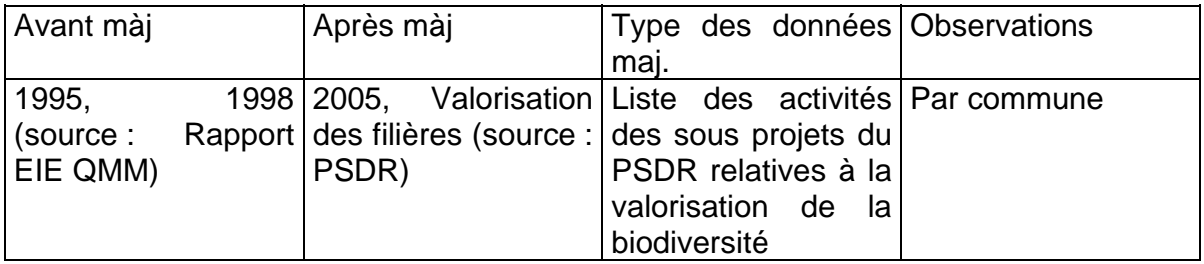

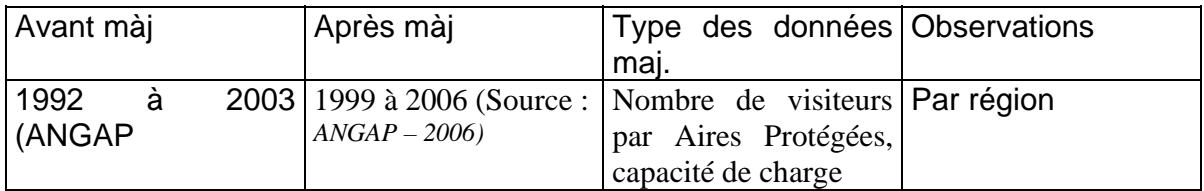

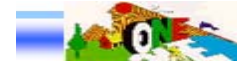

## **IV.5 .2 SOL ET COUVERT VEGETAL**

#### **F1.1 - Couverture forestière**

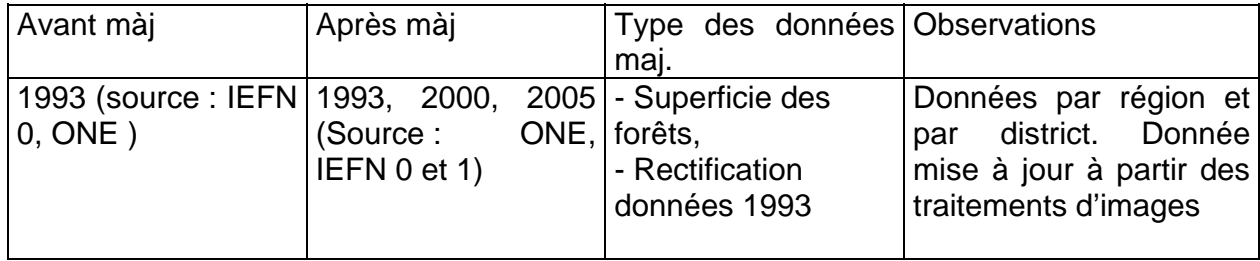

## **F1.2 Typologie des formations végétales**

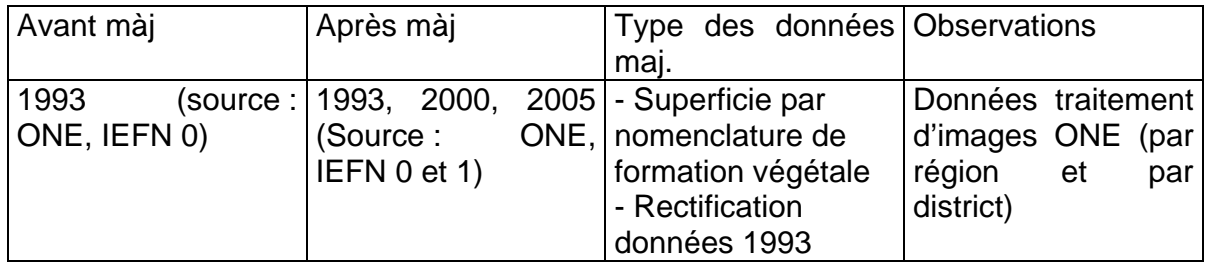

#### **F2.2 Déforestation**

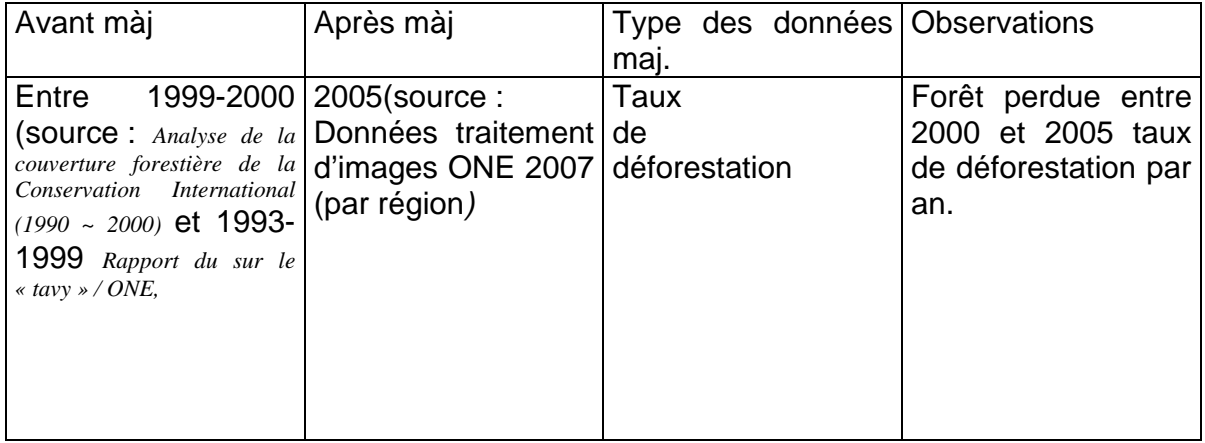

#### **F2.2 Feux de brousse**

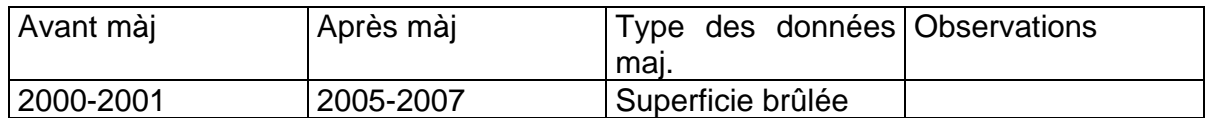

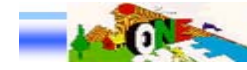

### **F2.4 Exploitation forestière**

*1 Production forestière* 

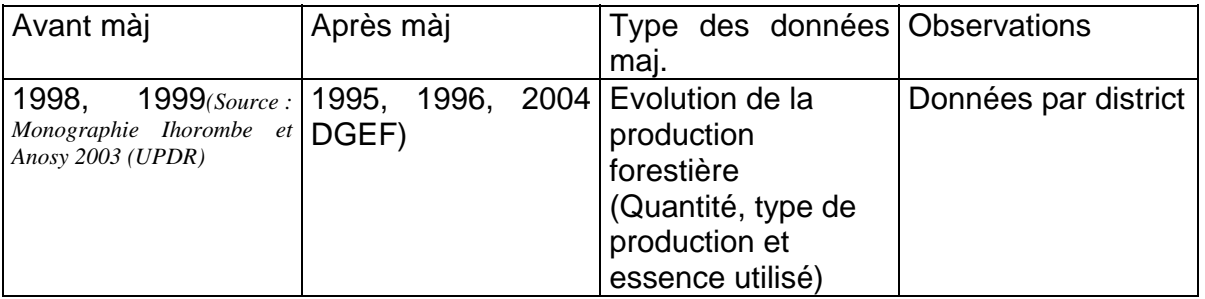

## **F2.5 Exploitation des terres**

*1 Mode faire valoir* 

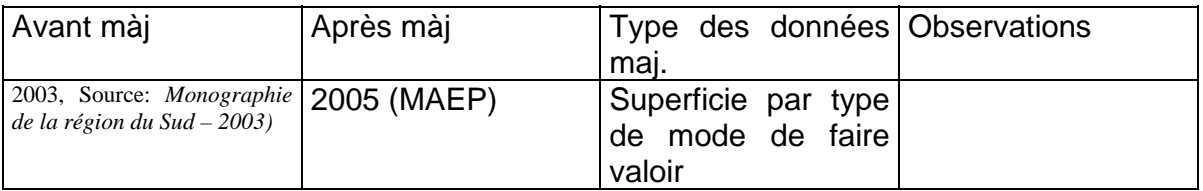

### *2 Exploitation minière*

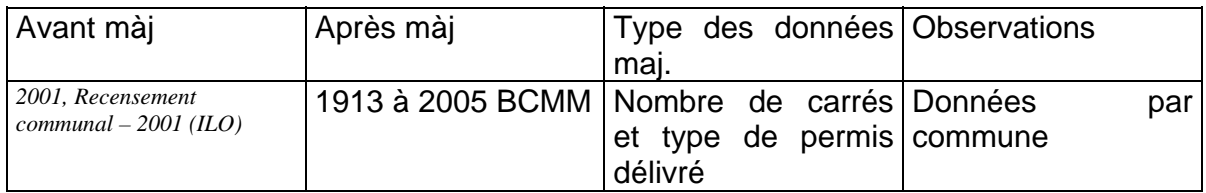

#### **F2.6 Rendement moyen par type de spéculation**

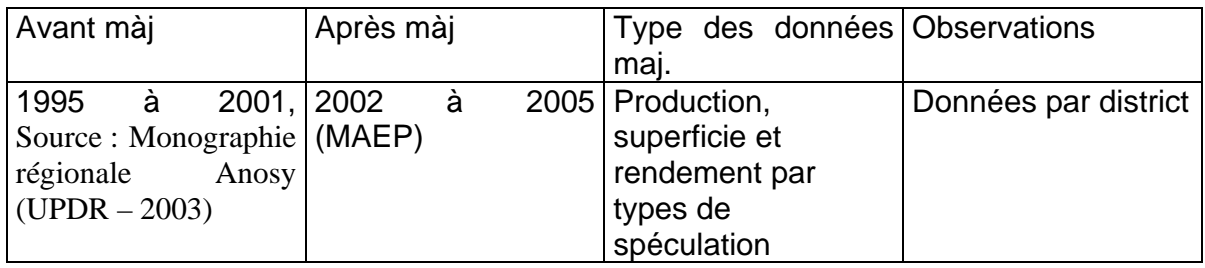

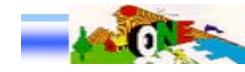

### **F2.8 Terre cultivée/terre cultivable**

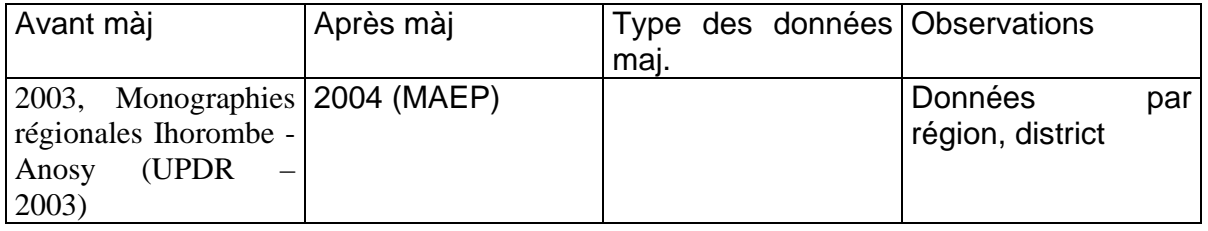

#### **F3.4 Reboisement**

#### *1 Reboisement*

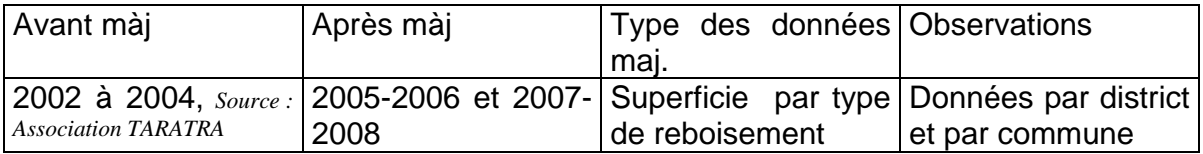

#### **F3.6 Adoption de techniques culturales améliorées**

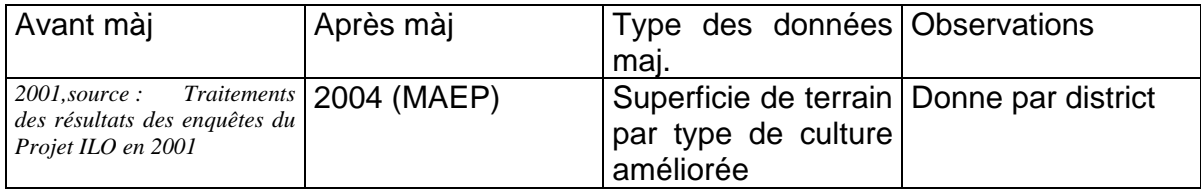

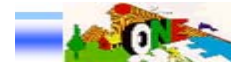

## **IV.5 .3 LITTORAL**

### **L2.2 Production halieutique**

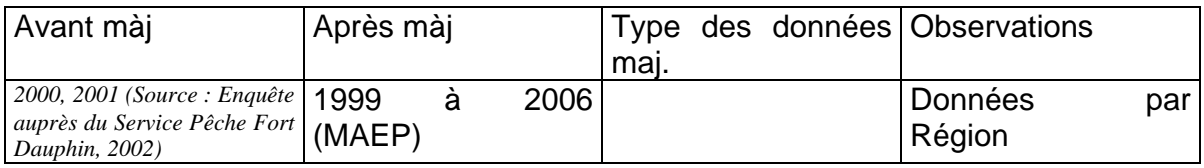

## **IV.5 .4 EAUX CONTINENTALES**

#### **O1.1 Ressource en eau**

*1 Nombre de point d'eau potable* 

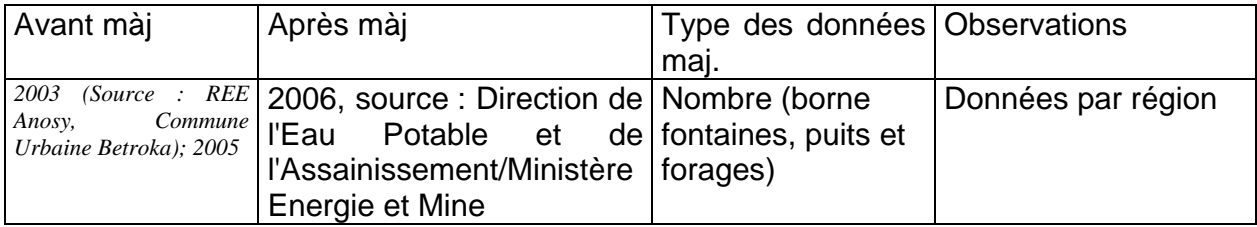

#### **O1.2 Qualité d'eau**

*1 Caractéristique physicochimique de l'eau* 

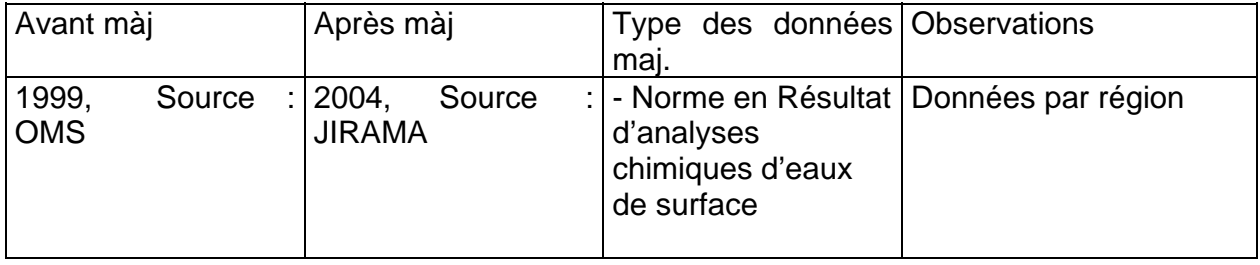

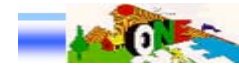

## **IV.5 .5 CLIMAT ET CHANGEMENT CLIMATIQUE**

#### **C1.2 Régime climatique**

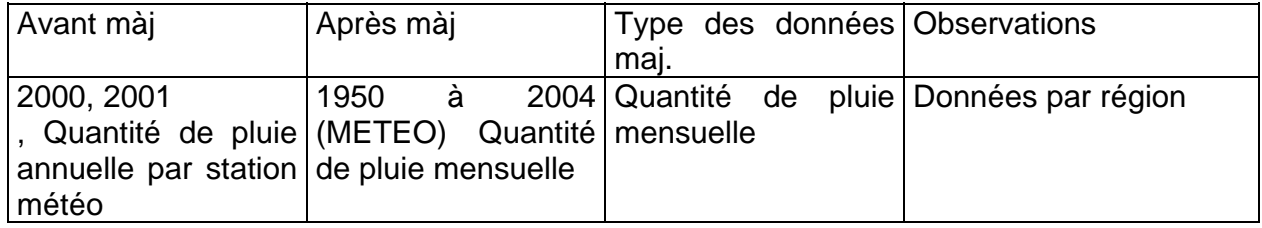

#### **C1.4 Evolution du cas de dix principales maladies liées aux climats**

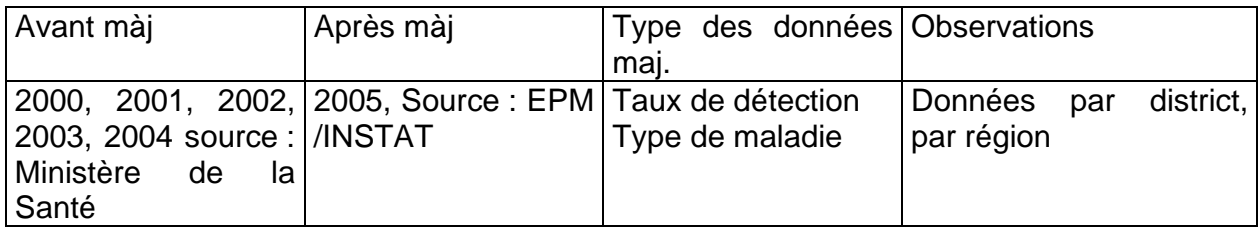

## **IV.5 .6 SOCIO ECONOMIQUE**

### **S2.101 Taux de pauvreté : Ratio et intensité de pauvreté**

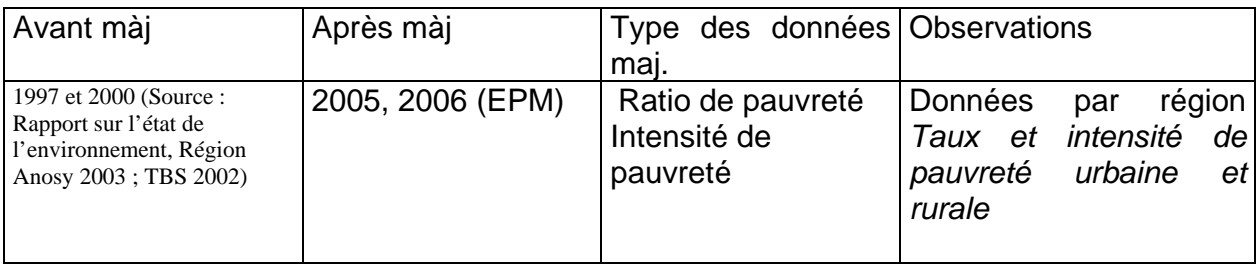

#### **S2.105 Santé**

#### **S2.105 - Accès aux services sociaux de base :**

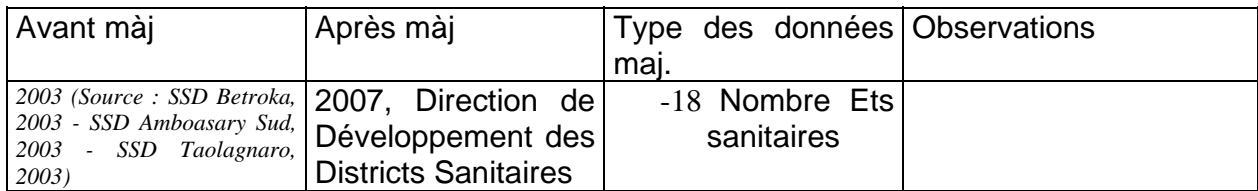

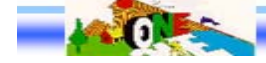

#### **S2.107 : Education S2.107 : Nombre d'établissements scolaires**

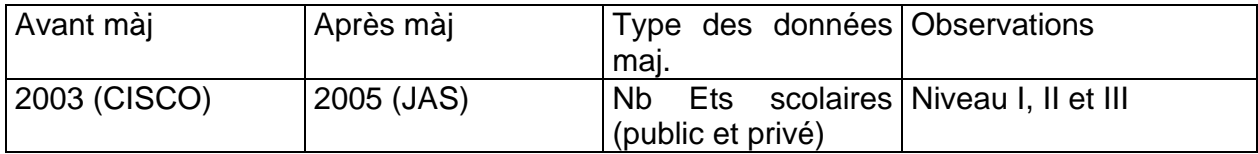

#### **S2.107 : Effectif des scolarisés**

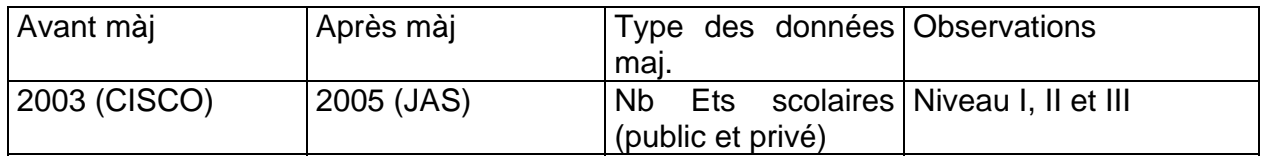

### **S2.107 : Nombre enseignants**

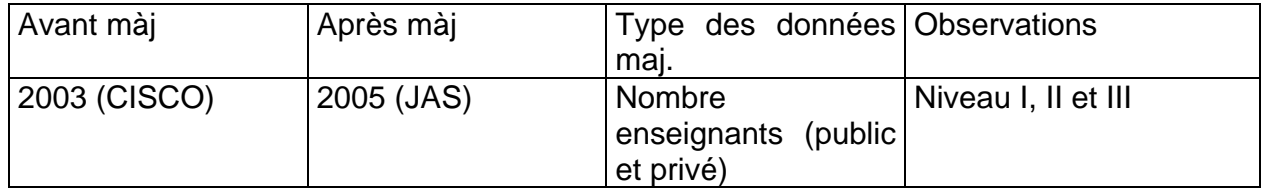

#### **S2.107 Taux d'alphabétisation**

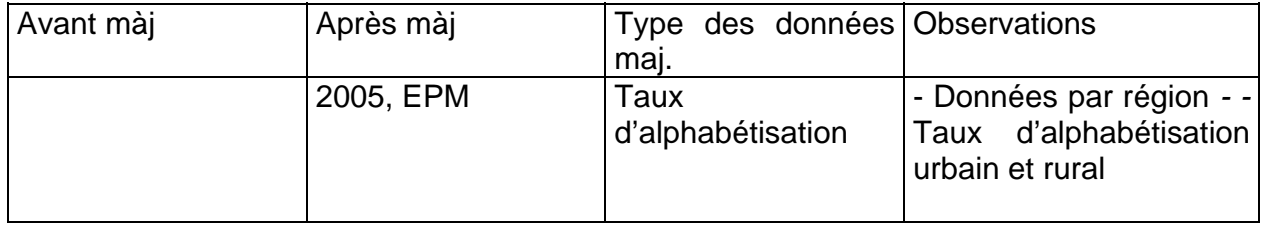

**S2.201 Population S2.201 Evolution du nombre de population** 

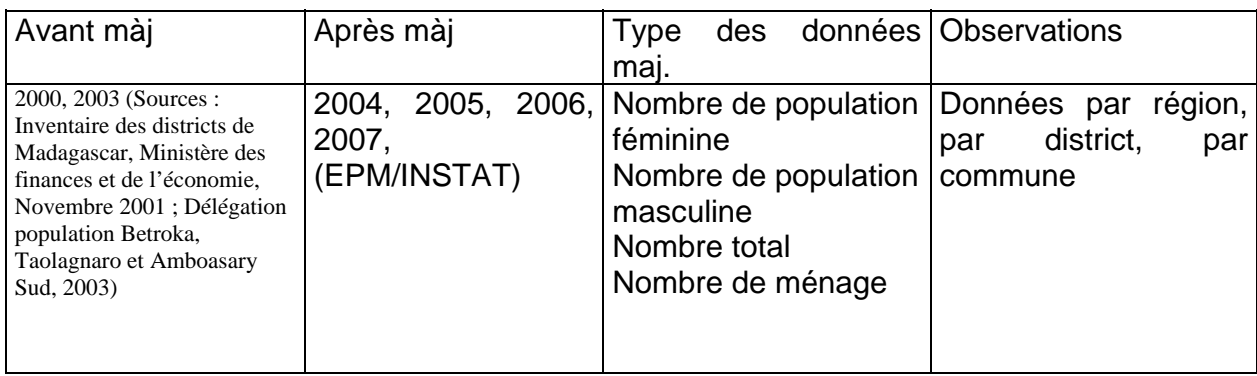

#### **S2.202 Evolution du taux d'urbanisation**

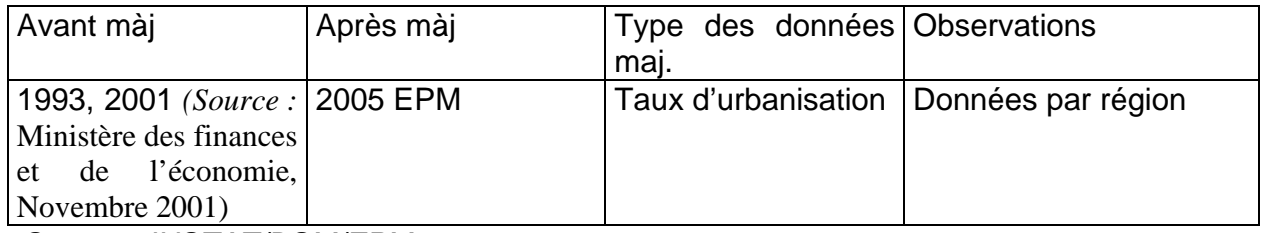

*Source : INSTAT/DSM/EPM2005* 

#### **S2. 203 POPULATION EN ZONE COTIERE**

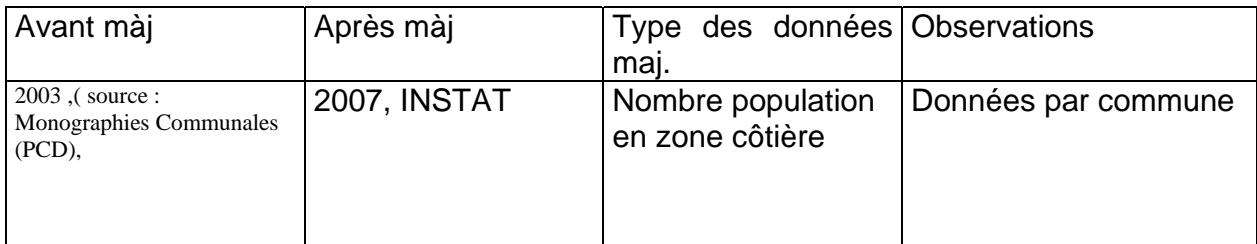

#### **S2.302 - STRUCTURE DE L'ECONOMIE**

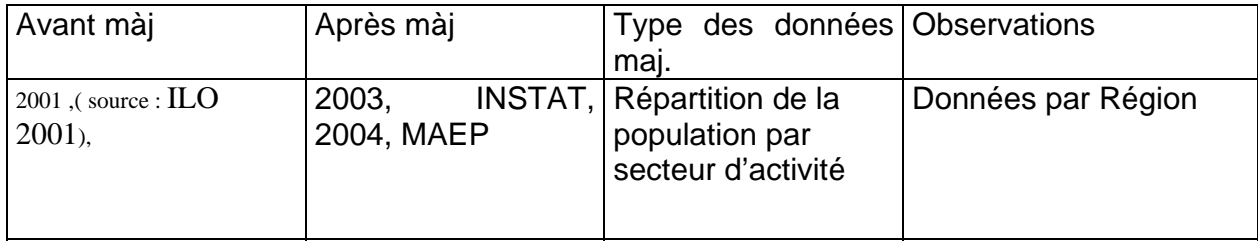

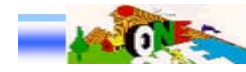

#### **S2.307 Tourisme**

#### *1 Capacité d'accueil*

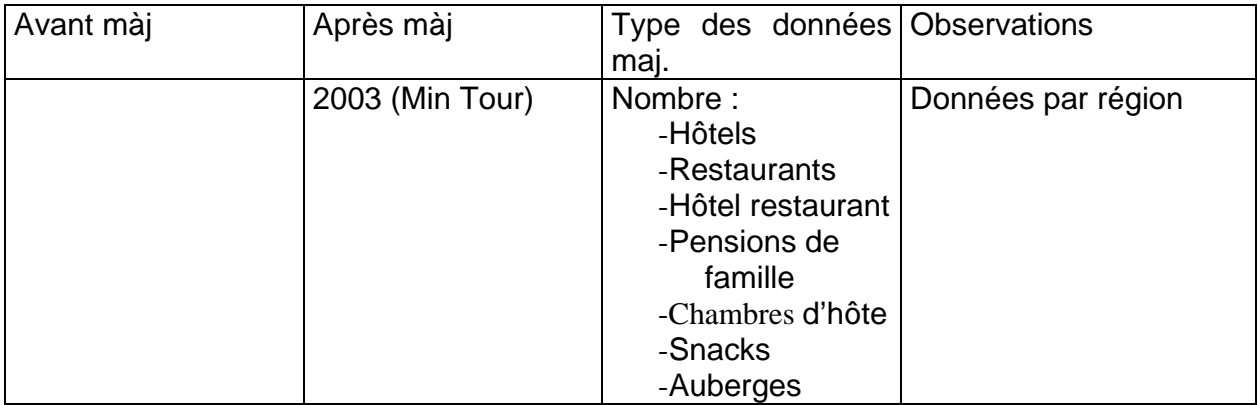

### *2 Sites Touristiques :*

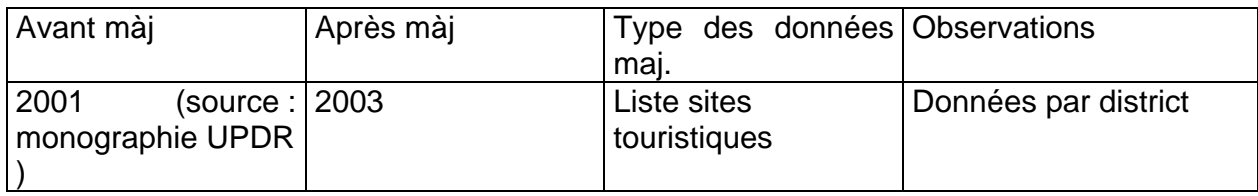

## **IV.5 .7 PROGRAMME ENVIRONNEMENTAL**

#### **R231b – Etude D'impact Environnemental**

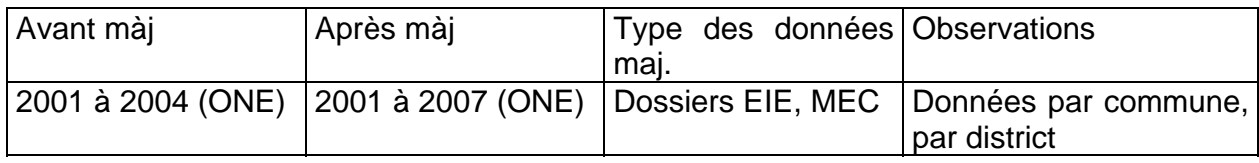

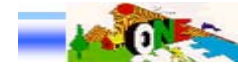

## *IV.6 REMISE OFFICIELLE DES OUTILS DE MISE A JOUR DU TBER*

Une mission assurée par un cadre technique de l'ONE rattachés au Département Informations Environnementales a été effectuée du 03 au 05 mars 2008 à Taolagnaro, Chef lieu de la région Anosy. Les autorités régionales d'Anosy ayant réceptionné officiellement les outils étaient représentées par le Directeur du Développement Régional de la Région Anosy, Mr HARO Emmanuel.

#### **1- Produits livrés**

- Programme informatique pour la gestion du TBER Anosy et de ses indicateurs environnementaux, contenant la base de données et toutes les informations disponibles ayant servi à l'établissement initial du TBER et les nouvelles mises à jour ;
- Deux (02) CD-ROM d'installation
- Deux (02) manuels d'utilisation du logiciel.

#### **2 - Installation du logiciel :**

Deux possibilités pouvaient être faites pour installer le logiciel :

**1er cas :** Monoposte, installation de l'interface du logiciel et paramétrage de la Base de données dans le poste de travail.

**2ème cas :** Client serveur : installation de l'interface à chaque poste de travail et paramétrage de la Base de données sur le Serveur

Pour la Région Anosy, elle a opté le 1<sup>er</sup> cas, autrement dit l'installation et la configuration du logiciel a été effectuée dans l'ordinateur de l'administrateur du logiciel désigné par la région.

#### **3 - Formation :**

Mr **RAKOTONDRINA Eric Herman**, Responsable du Système d'Information de la Région Anosy, a été désigné pour être l'administrateur du logiciel, chargé de la gestion, l'alimentation et l'exploitation de la base de données relative au système d'indicateurs environnementaux régionaux ou TBER.

Il a été convenu de créer un comité de validation de données afin d'assurer la fiabilité et la qualité des informations à intégrer dans la base de données.

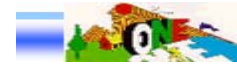

Le Comité de validation est composé de :

- Le Responsable de la Cellule Environnementale / MEM, Mr RAVELOJAONA Heritiana
- Le Responsable du Système d'Information DREFT, Mme SOLONDRENIBE Olga,
- Le Responsable du Suivi et Evaluation de la Région Anosy, Mr RAFIDISON Délary
- Le Responsable du Système d'Information de la Région Anosy, Mr RAKOTONDRINA Eric Herman
- Le Représentant Régional de l'ONE, Mme ANDRIANASOLO Mamialisoa,
- L'Assistant du RR ONE, Mme RAHASIMANANJARA Clotilde
- Représentant de JARIALA, Mr RAOBINANDRASANAMAHAIVONONA Christian,

Les membres du Comité de validation cités ci-dessus ont été formés sur l'utilisation du logiciel.

La formation assurée par un cadre de l'ONE a eu lieu au siège de la région Anosy à Taolagnaro le 04 au 05 mars 2008. Elle s'est déroulée en deux étapes bien distinctes : la présentation en détail du contenu de la BDD, d'une part et la manipulation du logiciel, d'autre part.

1) Présentation en détail du contenu de la Base

- Parcours et présentation de chaque thème, indicateur et descripteur du TBER Anosy dans le logiciel

- Consultation des données intégrées dans la base en mettant en exergue les nouvelles données mise à jour notamment les localisations et l'évolution des superficies des écosystèmes.

- Consultation des différentes cartes disponibles dans la base de données TBER.

- 2) Manipulation du logiciel :
	- Utilisation des différents menus et sous menus tels que : « Fichier »,
	- « Structure » et « Traitement »

- Utilisation des différents boutons : « Ajout », « modification », « suppression », « importation » et « sauvegarde ».

- Utilisation des différentes options pour la visualisation des informations telles que : Tri des Données par année, par délimitation administrative (par district, par commune) et par source de données ; Requête.

- Utilisation de la fonction « Exporter » des informations vers d'autre format (Word, Excel, HTML)

- Etude de cas pour la mise à jour et la modification des informations dans la base de données du logiciel TBER Anosy

Alimentation et utilisation du fichier de suivi.

## **V. CONCLUSION**

Toutes les activités de l'ONE ayant servi le processus de mise à jour du TBER ont abouti à l'installation des outils nécessaires à l'opérationnalité de la gestion de proximité du TBER par les premiers concernés.

Cette approche décentralisée de la gestion des BDD et des indicateurs devrait permettre à la région, selon la disponibilité des informations à son niveau, de mettre à jour son TBER en temps réel, de choisir et sortir les données qui l'intéressent suivant les formats qui lui conviennent, de procéder à des analyses selon ses besoins et modifier ou ajouter des indicateurs selon ses besoins spécifiques. Cela devrait lui faciliter un peu plus les tâches indispensables liées au suivi et évaluation de l'état de l'environnement et les prises de décisions et les mesures pertinentes afin de mieux assurer son développement durable.

## **VI. ANNEXES** :

- 1. PV de réception officielle des outils par la région.
- 2. Fiches de présence du bénéficiaire de la formation
- 3. Mémo de mission à Anosy

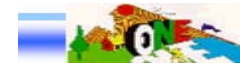

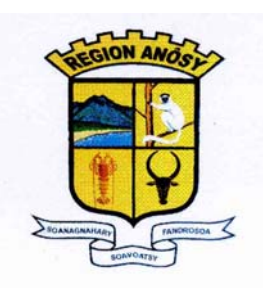

#### PROCES VERBAL DE RECEPTION

#### **OBJET**: Remise officielle des outils de mise à jour du TBER ANOSY par l'Office **National pour l'Environnement.**

Dans le cadre des activités de l'Office National pour l'Environnement (ONE) au sein du PE 3 en matière d'appui à l'élaboration du Tableau de Bord Régional et de sa mise à jour,

Je, soussigné Représentant du CHEF de Région ANOSY, atteste par la présente la réception en bonne et due forme des produits ci-après et, qui ont été livrés par Madame RAKOTOMANANA Hanta, Cadre d'études en Informations Environnementales, en date du 05 mars 2008 :

- Deux (02) CD-ROM d'installation : Contenant un programme informatique pour la gestion du TBER ANOSY et de ses indicateurs environnementaux, la base de données et toutes les informations disponibles ayant servi à l'établissement initial du TBER et les nouvelles mises à jour
- Deux (02) manuels d'utilisation du logiciel.

Le progiciel de gestion et de mise à jour des données environnementales a été installé dans un ordinateur sis au siège de la Région à Tolagnaro. Afin de veiller à l'opérationnalité du système, ce Cadre technique de l'ONE a assuré du 04 au 05 Mars 2008 la formation effective du Responsable chargé des informations environnementales de la Région et autres membres de son équipe.

La Région ANOSY prendra toutes dispositions utiles afin de pouvoir l'alimenter d'une façon régulière selon la disponibilité des nouvelles données. Pour ce faire, elle sollicite encore la continuation de sa collaboration avec l'ONE en matière d'échange des informations et d'appui technique afin de veiller à la pérennité du système, indispensable aux prises de décision pertinentes en matière de gestion environnementale et de développement durable.

Fait à Tolagnaro, le 05 Mars 2008

En foi de quoi, le présent procès verbal a été dressé pour faire valoir ce que de droit.

Pour l'ONE Pour la Région ANOSY: waxan Réa IOMANA GION DI

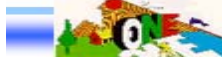

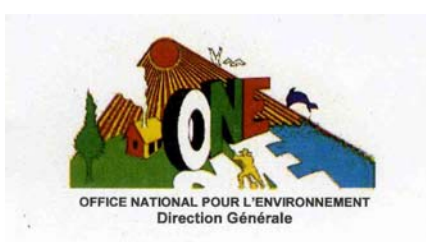

REPOBLIKAN'I MADAGASIKARA Tanindrazana - Fahafahana - Fandrosoana

Antananarivo, le 04/03/08

#### **FICHE DE PRESENCE**

Objet: Formation sur llectification du logiciel mise à jour TBERArchy

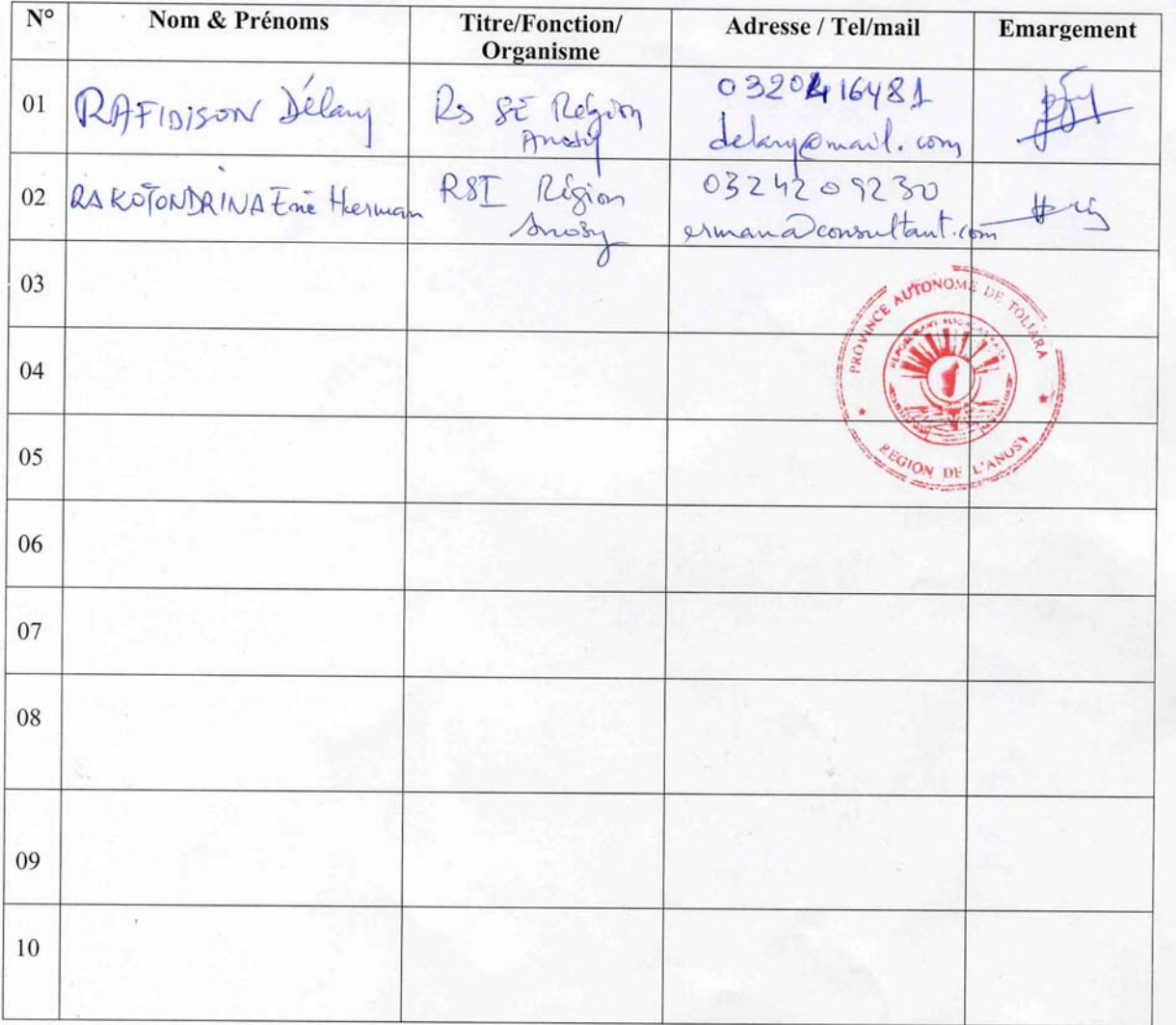

Avenue Rainilai<br/>arivony Antaninarenina – ANTANANARIVO<br> 101 – MADAGASCAR<br/>  $\boxtimes$ 922 -  $\blacksquare$  (261 20)<br> 22 259 99 - (261 20)<br> 22 64<br/>1 06 / 07 / 11 - Fax : (261 20)<br> 306 93 E-mail: one@pnae.mg

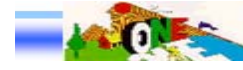

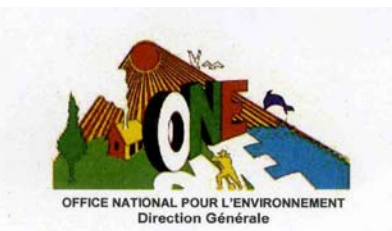

REPOBLIKAN'I MADAGASIKARA Tanindrazana - Fahafahana - Fandrosoana

Antananarivo, le  $O\ln |O 3 |OS$ 

#### **FICHE DE PRESENCE**

Objet: Présentation du les colel de gestion TBER<br>Lieu: Région Anosy. (Bureau).

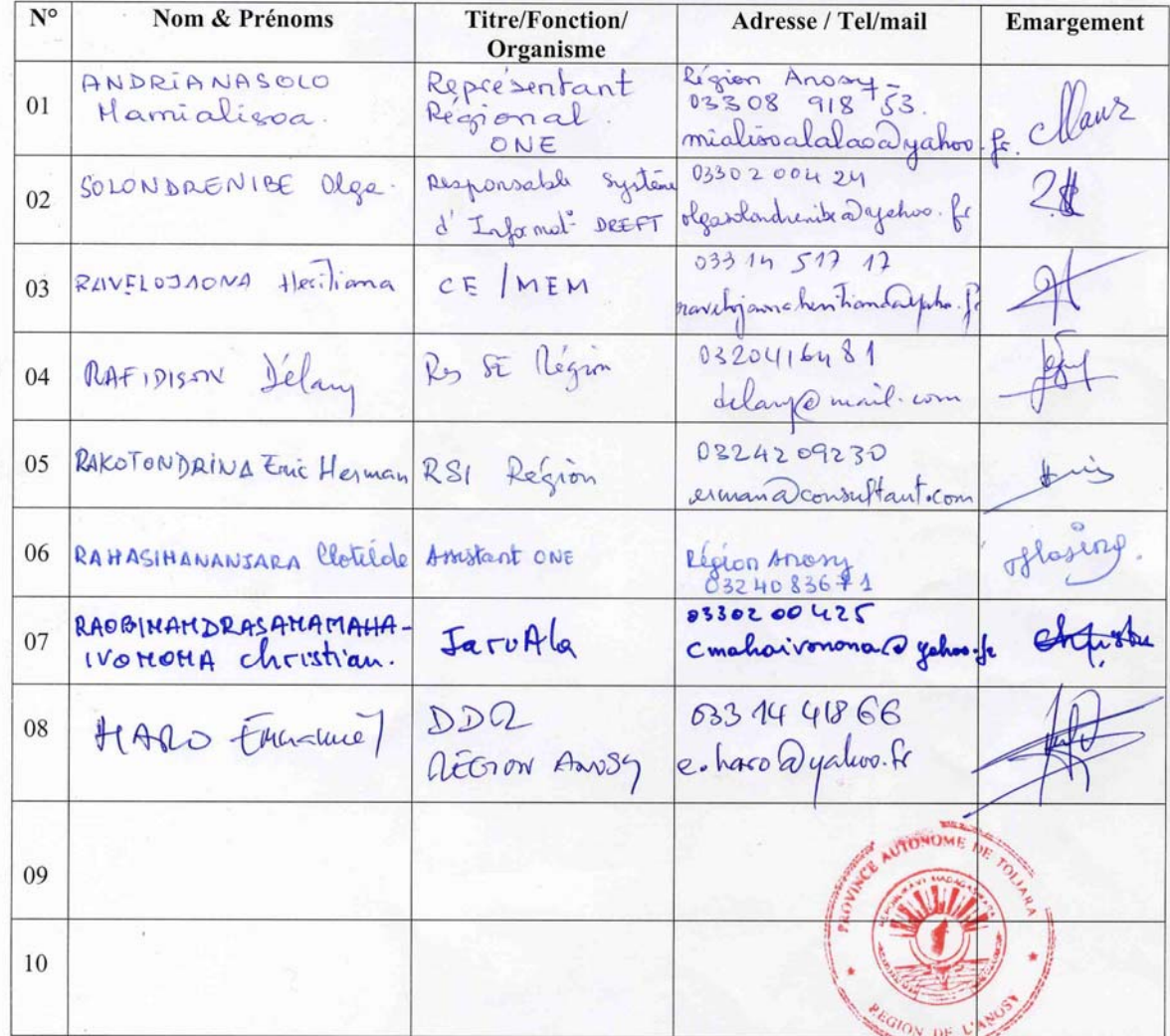

Avenue Rainilaiarivony Antaninarenina – ANTANANARIVO 101 – MADAGASCAR $\boxtimes$ 822 · <br/>  $\blacksquare$  (261 20) 22 259 99 · (261 20) 22 641 06 / 07 / 11 · Fax · (261 20) 306 93  $E\text{-}{mail:one@pnae.mg}$ 

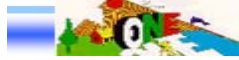

#### **OFFICE NATIONAL POUR L'ENVIRONNEMENT D**irection des **I**nformations **E**nvironnementales

#### **MEMO DE MISSION**

#### **Missionnaire** :

RAKOTOMANANA Hantarimino (Cadre UCDD) **Lieu** : Taolagnaro / Région Anosy **Période** : Du 03 au 05 Mars 2008

#### **Motifs de la mission :**

Remise officielle des outils de mise à jour du TBER Anosy

#### **Objectifs de la mission :**

- Remise officielle des outils de mise à jour du TBER Anosy
- Formation du Personnel de la Région Anosy et autres membres de son équipe

#### **Déroulement de la mission**

#### 03/03/08

#### 04/03/08

 *Matinée :*

- Visite de courtoisie des autorités (SG et DDR) de la Région Anosy
- Préparation de la séance de présentation et la formation sur le logiciel de mise à jour du TBER Anosy avec Le Directeur du Développement Régional, Mr HARO Emmanuel.

**1. Présentation globale du logiciel** au Staff de la Région et quelques Représentants des Institutions intervenant dans le développement local de la Région, telles que : JARIALA, Cellule Environnementale du Ministère de l'Energie et des Mines, Représentant Régional ONE, DREFT

Les points suivants ont été évoqués, lors de la présentation :

- L'objectif de la mission
- Bref rappel sur le TBER : L'historique, l'utilité, le contenu (les huit thèmes, les différents indicateurs, les descripteurs…)
- L'évolution du TBER : Document, CD interactif, TBE on line, Logiciel de Mise à jour du TBE
- Présentation globale du logiciel proprement dit
- Les avantages de l'utilisation du logiciel : logiciel facile à utiliser, gestion directe par la Région (Proximité), consultation cartes, traitement des données (Tri, requête),

Etaient présents à cette présentation :

• Le Directeur du Développement Régional de la Région Anosy, Mr HARO Emmanuel

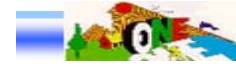

<sup>-</sup> Voyage par Avion Antananarivo – Taolagnaro

- Le Responsable de la Cellule Environnementale / MEM, Mr RAVELOJAONA Heritiana
- Le Responsable du Système d'Information DREFT, Mme SOLONDRENIBE Olga,
- Le Responsable du Suivi et Evaluation de la Région Anosy, Mr RAFIDISON Délary
- Le Responsable du Système d'Information de la Région Anosy, Mr RAKOTONDRINA Eric Herman
- Le Représentant Régional de l'ONE, Mme ANDRIANASOLO Mamialisoa,
- L'Assistant du RR ONE, Mme RAHASIMANANJARA Clotilde
- Représentant de JARIALA, Mr RAOBINANDRASANAMAHAIVONONA Christian,

#### **2. Remise officielle des outils de mise à jour du TBER Anosy**

Les outils de mise à jour du TBER Anosy ont été Remis officiellement aux autorités locales représentées par Le Directeur du Développement Régional, Mr HARO Emmanuel.

#### 3. **Mise en place d'un administrateur du logiciel :**

Mr RAKOTONDRINA Eric Herman, Responsable du Système d'Information de la Région Anosy , a été désigné : à gérer, administrer, et alimenter la Base de données.

Afin d'assurer la fiabilité et la qualité des informations à intégrer dans la base de données, ceux qui ont assisté à la présentation globale du logiciel ont décidé dorénavant d'effectuer une séance de validation des données avant l'intégration.

Aussi, ils ont constatés que l'arrivée des données est irrégulière, ils se sont convenus que la mise à jour s'effectuera annuellement.

#### **4. Installation, configuration et formation sur logiciel TBER Anosy** :

Vu que la disponibilité des personnes à former ne se coïncidait pas, la formation a été effectuée séparément suivant leur disponibilité.

Ainsi, après installation et configuration du logiciel sur l'ordinateur respectif du responsable du système d'information DREFT et le représentant du JARIALA, ces derniers ont été formés sur l'utilisation et la manipulation du logiciel.

#### *Après-midi :*

#### **1. Formation de l'équipe de la Région sur l'utilisation du logiciel :**

Les personnes formées au sein de la région sont les suivants : Mr RAFIDISON Délary, Responsable du Suivi et Evaluation de la Région Anosy et Mr RAKOTONDRINA Eric Herman, Responsable du Système d'Information de la Région Anosy.

La formation s'est déroulée comme suit :

- Parcours et présentation de chaque thème et indicateur du TBER Anosy dans le logiciel
- Consultation des différentes cartes pour chaque indicateur et des données intégrées dans la base de données TBER
- Utilisation de la fonction « Exporter » des informations vers d'autre format (Word, Excel, HTML)

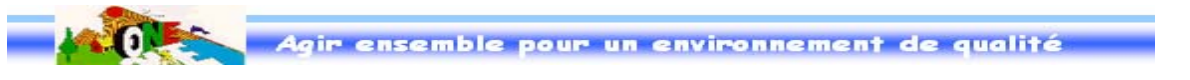

- Utilisation des différentes options pour la visualisation des informations telles que : Tri des Données par année, par délimitation administrative (par district, par commune) et par source de données ; Requête.
- Utilisation des différents boutons pour la manipulation du logiciel TBER Anosy : Ajout, modification, suppression, importation et sauvegarde
- Etude de cas pour la mise à jour et la modification des informations dans la base de données du logiciel TBER Anosy.
- Alimentation et utilisation du fichier de suivi.
- Question/Réponse et remarques sur l'utilisation du logiciel TBER Anosy

#### **2. Installation et configuration de logiciel TBER Anosy**

**1er cas :** Monoposte, installation de l'interface du logiciel et paramétrage de la Base de données dans le poste de travail.

**2ème cas :** Client serveur : installation de l'interface à chaque poste de travail et paramétrage de la Base de données sur le Serveur

#### 05/03/08 :

#### Matinée ·

#### **Installation et configuration du logiciel TBER Anosy chez la CE du MEM :**

Pour le Représentant de la Cellule Environnementale du MEM, Mr RAVELOJAONA Heritiana, l'installation, configuration du logiciel TBER et la formation sur l'utilisation du logiciel a été effectuée la matinée du 05/03/08.

#### *Après-midi :*

Retour par avion Taolagnaro – Antananarivo.

#### **Remarques :**

Lors de la présentation, Mr le DDR a évoqué que la Région avait déjà plusieurs SIGistes et différentes cartes à sa disposition. Ainsi, dorénavant elle souhaitait assurer elle-même l'intégration de ses cartes dans le logiciel.

Aussi, la Région voudrait avoir les shapes files disponibles à l'ONE, si possible afin de pouvoir élaborer des cartes correspondant à leurs besoins spécifiques.

#### **Résultats :**

- Le Programme informatique pour la Gestion du TBER Anosy et de ses indicateurs environnementaux, contenant la base de données et toutes les informations disponibles a été installé auprès de la Région Anosy et les membres du Comité de Validation
- Le logiciel du TBER Anosy est fonctionnel et opérationnel
- Deux (02) CD-ROM d'installation et Deux (02) manuels d'utilisation ont été remis aux autorités de la Région Anosy.
- Deux (2) personnes venant de la Région et trois (3) autres personnes venant des institutions locales ont été formées et capables de manipuler le logiciel.

Rapport détaillé suivra ? : Oui. *Destinataires : DG, DIE, DAP, DEE, DQC, UPAG, UCF*

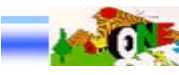